## *TSIA Pre-Assessment Activity (PAA)*

**Prior to taking the TSIA (Texas Success Initiative Assessment), each student is required to complete a Pre-Assessment Activity (PAA) once.** The PAA is integrated into the Accuplacer/TSIA practice application (Practice App).

## *Creating an Account*

- 1. Sign up at https://practice.accuplacer.org/login
	- a. Create an account for the Practice APP if one has not been previously created. **FIRST NAME, LAST NAME, EMAIL, and PASSWORD**

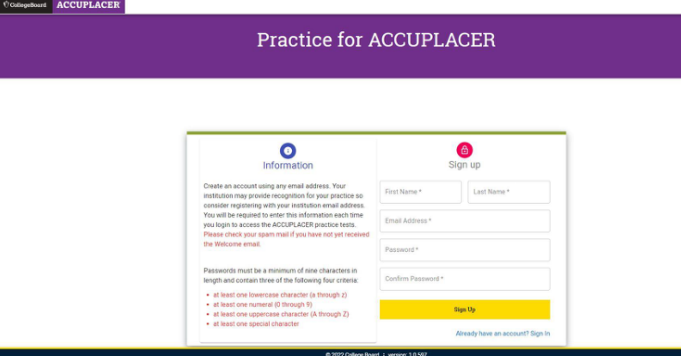

- b.
- 2. After logging in, select TSIA2-PAA to access the PAA. Then select "Begin Pre-Assessment Activity" to proceed to Step 1.

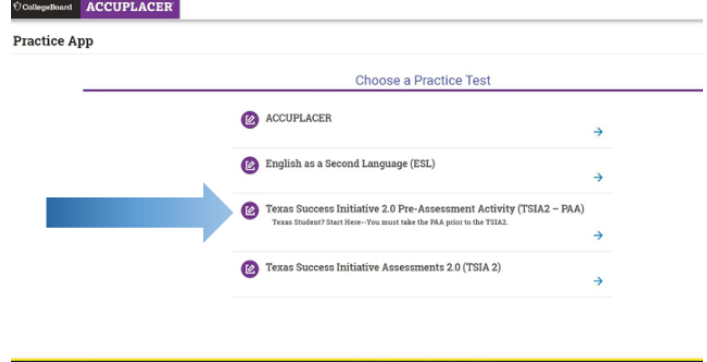

a.

- **STEP 1: Select Institution** -Please select the Texas State Technical College campus where you plan to take the TSIA2 and click "I agree to allow ACCUPLACER to share my name, email address, and Pre-Assessment Activity completion status, with the selected institution."
	- o **Taking the test virtual**: please select the TSTC campus you plan to attend. TSTC Connect Online students please select the TSTC Waco campus.
- **STEP 2: Importance of the Assessment and Why it Matters-** Explains the importance, its purpose, and how long does it take.
- **STEP 3: Sample Tests-**Must complete 10 sample questions for ELAR and Math, shows accessibility tools, ability to use calculator and highlighter tools in the testing environment. A student cannot advance until all practice questions for each subject area have been attempted.
- **STEP 4: Developmental Education Options (Course Options) -** Brief overview of DE Course/Intervention options for HS complete testers, and information regarding retest options.
- **STEP 5: Institution and Community Resources and Tips for Success** Presentation of general resources and tips that support student success.
- 3. **CONGRATULATIONS! You have completed your TSIA2 Pre-Assessment Activity!**

## *Next Steps: View/Download Your Completion Certificate*

b.

Г

- **4. Click the link to download your PAA completion certificate and upload the file when scheduling your test at one of our TSTC campuses.**
	- a. You will receive a copy of your PAA completion certificate via email.

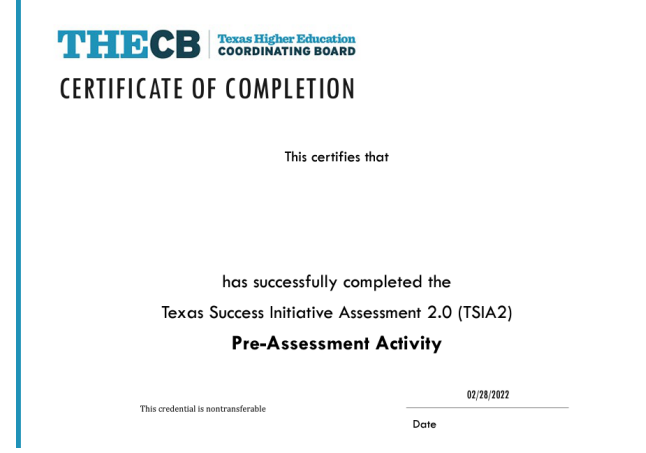

5. You can retrieve your PAA Completion Certificate at any time by logging into the Practice APP and clicking the "History" button on the top right corner page.

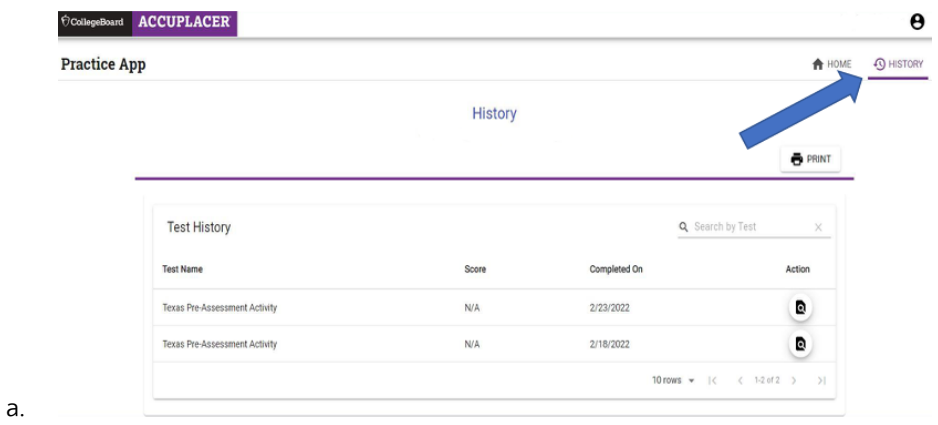